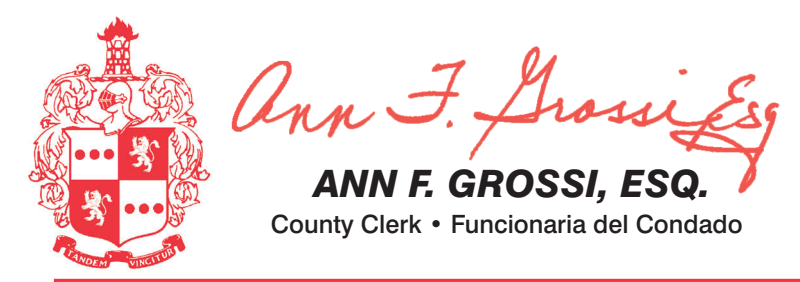

**ATTENTION: Familiarize yourself with this ballot, it will assist you in voting and save time. IMPORTANT! All voters who can, should vote early to avoid congestion and inconvenience to themselves and others near the close of the polls.**

**ATENCIÓN: Familiarícese con esta boleta. Esto le ayudará a votar y ahorrar tiempo. ¡IMPORTANTE! Todos los electores que puedan, deberán votar temprano, para evitar congestionamientos e inconvenientes que puedan afectarlos a ellos o a otras personas justo antes de que cierren las urnas.**

# TOWN OF MORRISTOWN

PUEBLO DE MORRISTOWN

25TH LEGISLATIVE DISTRICT

### 25<sup>°</sup> DISTRITO LEGISLATIVO

THIS BALLOT CANNOT BE VOTED, IT IS A SAMPLE COPY OF THE OFFICIAL PRIMARY ELECTION BALLOT USED ON ELECTION DAY.

NO SE PUEDE VOTAR CON ESTA **OLETA. ES UNA COPIA DE MUESTR** DE LA BOLETA DE LA ELECCIÓN PRIMARIA OFICIAL QUE SE UTILIZA EL DÍA DE LAS ELECCIONES.

ADDITIONAL VOTER INFORMATION WILL BE AVAILABLE IN ALL POLLING LOCATIONS INFORMACIÓN ADICIONAL PARA LOS VOTANTES ESTARÁ DISPONIBLE EN TODAS LAS URNAS ELECTORALES

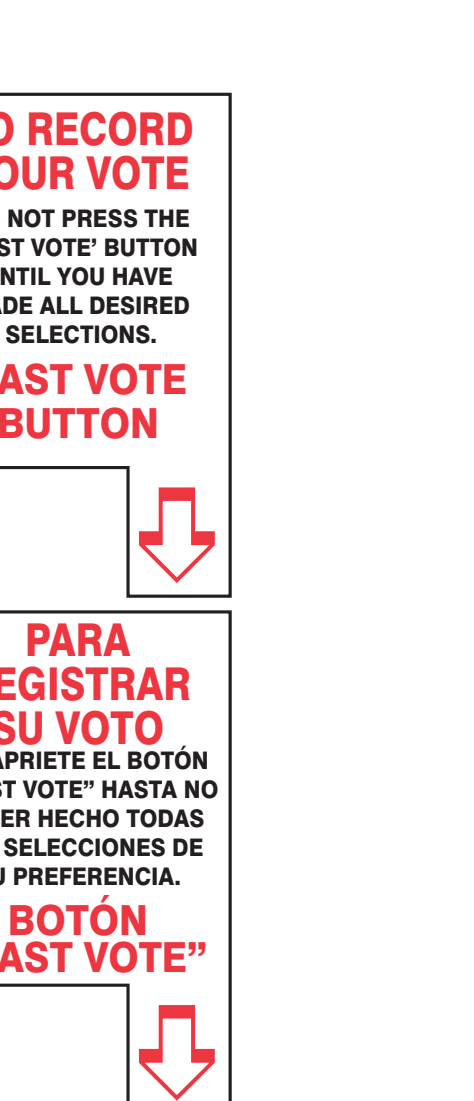

**DÍA DE ELECCIÓN — MARTES, 2 DE NOVIEMBRE DE 2021**  LAS URNAS ESTARAN ABIERTAS DE 6:00 A.M. A 8:00 P.M.

Como resultado de la legislación promulgada este año, el Estado de New Jersey ofrecerá el voto anticipado en persona en una máquina durante un período de nueve días. Además de ofrecer el voto anticipado, los votantes inscr correo o en persona en su centro de votación el día de las elecciones. Habrá 7 lugares de votación anticipada en todo el condado de Morris. Se utilizarán nuevas boletas electrónicas para registrar a los votantes. Los traba todos los votantes en el uso de estos nuevos aparatos. Los lugares de votación anticipada se enumeran a continuación. El horario para la votación anticipada es de lunes a sábado, desde las 10 a.m. hasta las 8 p.m., y el do **de su lugar de residencia en el condado de Morris, los votantes inscritos pueden ir a cualquiera de los 7 centros y votar cómodamente en una máquina de votación.** 

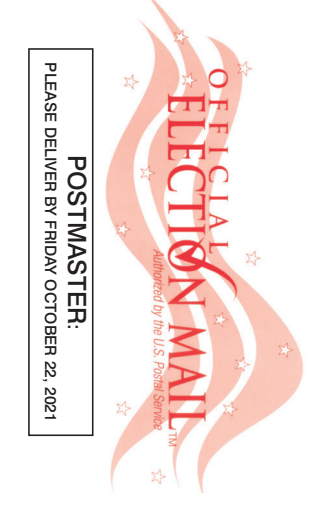

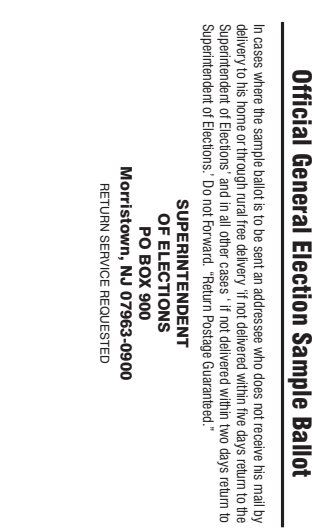

VOTE HERE

HERE

**VOTE** 

NONPROFIT U.S. POSTAGE **P A I D**  MORRIS COUNTY CLERK

025-00-000

000-00-200

### COUNTY OF MORRIS OFFICIAL GENERAL ELECTION SAMPLE BALLOT

**ELECTION DAY — TUESDAY, NOVEMBER 2, 2021 POLLS OPEN 6:00 A.M. TO 8:00 P.M.**

## CONDADO DE MORRIS BOLETA DE MUESTRA DE LA ELECCIÓN GENERAL OFICIAL

**Please be advised that the Gubernatorial Candidate Statements are available to view and print on the Morris County Clerk's website at: www.morriscountyclerk.org** 

**and the websites of: NJ Division of Elections: www.elections.nj.gov** 

**and** 

**NJ Election Law Enforcement Commission: www.elec.state.nj.us** 

**or You can contact the Morris County Clerk's Office at (973) 285-6066 and request a copy of the Statements.**

IMPORTANT NOTICE TO VOTERS

**Recuerde que las Declaraciones de los candidatos a gobernador pueden verse e imprimirse en el sitio web del secretario del condado de Morris en: www.morriscountyclerk.org** 

As a result of legislation enacted into law this year the State of New Jersey will be offering in-person early voting on a machine during a nine day period. In addition to providing early voting, registered voters will con their polling place on Election Day. There will be 7 early voting sites throughout Morris County. New electronic poll books will be used to sign-in voters. Poll workers will be available to assist all voters in using these Hours for early voting are Monday-Saturday, 10am to 8pm and Sunday 10am to 6pm. It doesn't matter where you live in Morris County - registered voters can go to any of the 7 sites and conveniently cast your ballot on a voti *This bilingual ballot is prepared pursuant to* 

> **y en los sitios web de: División de elecciones de NJ: www.elections.nj.gov y en Comisión de Aplicación de la Ley Electoral de NJ: www.elec.state.nj.us o**

**Puede comunicarse con la Oficina del secretario del Condado de Morris llamando al (973) 285-6066 y solicitar una** 

**copia de las Declaraciones.**

AVISO IMPORTANTE PARA LOS VOTANTES

### IMPORTANT! ATTENTION VOTERS! NEW IN-PERSON EARLY VOTING IS AN OPTION - STARTS SAT. OCT 23 THRU SUN. OCT 31

# ¡IMPORTANTE! ¡ATENCIÓN VOTANTES! LA NUEVA VOTACIÓN ANTICIPADA EN PERSONA ES UNA OPCIÓN - COMIENZA EL SÁBADO 23 HASTA EL DOMINGO 31 DE OCTUBRE

**REPUBLICAN** COLUMN<sub>A</sub> **DEMOCRATIC** COLUMN

#### INSTRUCTIONS FOR VOTING **1** Press the button  $\Box$  to the right of the candidate of your choice; a green "X" will appear next to your selection.  $2$  To change a selection, press the button  $\Box$  again. The green "X" will disappear and you may make a new selection.  $3$  If you wish to cast a WRITE-IN vote (you may not write-in any name that is printed on the ballot for the same office), go to the WRITE-IN column and press the button  $\Box$  next to WRITE-IN across from the office you wish to write-in. A blinking green "X" will appear. Using the alphabetical keyboard below, enter the name of the person of your choice, one letter at a time. To make a space between first and middle name or initial and last name use the arrow pointing to the right on the keyboard. To make a correction, use the arrow pointing to the left. The name you **ENTER** will appear in the display to the left of the keyboard. When you have entered the whole name, proof it, then press the enter button on the keyboard. Your choice is recorded and removed from the display. Do not press the cast vote button until all other choices are complete. (Each write-in is a separate entry.) WARNING! An improperly cast write-in vote will be void. Be sure that your write-in vote is cast in the WRITE-IN column on the same line as the office for which you are casting the write-in vote.  $4$  To vote on the PUBLIC QUESTIONS press the button  $\Box$  to the right of the word "YES" or "NO"; a green "X" will appear next to your selection. 5 After ALL selections have been made, press the RED CAST VOTE BUTTON located in the lower right corner. This electronically records all of your votes.  $6$  Part the curtains and exit the voting booth. ELECTION DAY INSTRUCCIONES PARA VOTAR 1 Presione el botón  $\square$  a la derecha del candidato de su elección; aparecerá una "X" verde junto a su elección. **2** Para cambiar su elección, presione nuevamente el botón  $\Box$ . La "X" verde desaparecerá y usted podrá hacer una nueva elección.  ${\bf 3}_{{\rm -S}}$  Si desea emitir un voto por alguien que usted desee postular (no puede escribir ninguno de los nombres que esté impreso en la boleta para el mismo cargo), vaya a la columna PARA ESCRIBIR SU VOTO y presione el botón il iunto a la opción ESCRIBIR SU VOTO (WRITE-IN, en inglés) al otro lado del cargo que usted desea llenar. Aparecerá una "X" verde intermitente. Usando el teclado alfabético de abajo, ingrese el nombre de la persona de su elección, letra por letra. Para poner un espacio entre el primer y el segundo nombre o entre la inicial del segundo nombre y el apellido, use la tecla de la flecha que apunta a la derecha. Para corregir un error, use la tecla de la flecha que apunta a la izquierda. El nombre que ingrese aparecerá en el área de visualización a la izquierda del teclado. Cuando haya ingresado el nombre completo, revíselo; luego presione el botón INGRESAR (ENTER, en inglés) del teclado. Se registrará su elección y desaparecerá del área de visualización. No presione el botón Emitir Voto (Cast Vote, en inglés) hasta que haya completado las demás opciones (cada nombre a postular es una entrada individual). ¡ADVERTENCIA! El voto personalmente postulado que se haya emitido de manera incorrecta se considerará anulado. Asegúrese que su voto personalmente postulado se emita en la columna para ESCRIBIR SU VOTO en la misma línea del cargo para el cual está emitiendo. 4 Para votar sobre las PREGUNTAS PÚBLICAS presione el botón de la derecha de la palabra "SÍ" o "NO"; una "X" verde aparecerá junto a su elección.  ${\bf 5}\;$  Después de que haya hecho TODAS sus elecciones, presione el BOTÓN ROJO DE EMITIR VOTO (CAST VOTE, en inglés) situado en la esquina inferior derecha. De esta forma grabará todos sus votos de manera electrónica.  $\overline{\mathbf{6}}$  Descorra las cortinas y salga de la caseta de votación. **INSTRUCTIONS FOR VOTING** 1. Please read through the instructions completely. After inserting the card given to you by the poll worker, insert it into the card slot on the device to the right, cut corner of the card in the upper right. 2. Touch candidate names to make your selections. Your selection will turn **Green**. To change your selection, touch the **Green Box** again and it will de-select that candidate. You may make a new selection. 3. To write-in a candidate, select the **Write-In box,** in the last column, across from the office you wish to write-in. A keyboard will appear. Type in the first and last name of the person of your choice. Touch "**Accept".** Your write-in choice will appear on the ballot. 4. When you have completed voting and verified your selections, touch the **Green "Print Ballot"** button on the lower right side of the screen. A confirmation message will first be displayed to **"Return to Ballot" or "Print". •** To make any changes before printing the voter paper audit trail, touch "Returr **to Ballot".**  x To proceed with printing the voter paper audit trail, touch **"Print"**. This will print the candidates you have selected on the card and display it in the printer window for your review. • Review the card to ensure it represents your selections accurately. Then touch the **"Cast"** button only if what is displayed on the card accurately reflects your choices. • If changes need to be made after printing the Voter Paper Audit Trail, touch the **"Quit"** button to cancel the voting session. A poll worker will be signaled to assist you. You must return your spoiled paper audit trail folded to the poll worker in order to receive a new activation card to start the voting process over. EARLY VOTING/VOTACIÓN ANTICIPADA EARLY VOTING LOCATIONS/LUGARES DE VOTACIÓN ANTICIPADA 1. Morris County Central Park Complex (CAC) 2 Executive Drive Morris Plains, NJ 07950 2. Denville Town Hall – Community Room 1 St. Mary's Place Denville, NJ 07834 3. Hanover Township – Community Center 15 N. Jefferson Road Whippany, NJ 07981 4. Madison Civic Center 28 Walnut Street Madison, NJ 07940 5. Morristown Municipal Building 200 South Street Morristown, NJ 07960 6. Mount Arlington Civic/Senior Center 18 North Glen Ave, Mount Arlington, NJ 07856 7. Mount Olive Municipal Bldg – Council Chambers 204 Flanders Drakestown Road Budd Lake, NJ 07828 **INSTRUCCIONES PARA VOTAR**  1. Lea completamente las instrucciones. Después de recibir la tarjeta que le haya entregado el tra bajador electoral, introdúzcala en la ranura para tarjetas que se encuentra a la derecha del aparato, con la esquina cortada de la tarjeta en la parte superior derecha. 2. Toque los nombres de los candidatos para hacer sus selecciones. Su selección se volverá **verde**. Para cambiar su selección, toque de nuevo la **casilla verde** y se deseleccionará ese candidato. Puede hacer una nueva selección. 3. Para votar por una persona cuyo nombre no aparece, seleccione la **"casilla para escribir"**, en la última columna, frente al cargo para el que quiere escribir su voto. Aparecerá un teclado. Escriba el nombre y el apellido de la persona de su elección. Toque **"Aceptar"**. Su elección de voto aparecerá en la boleta electoral. 4. Cuando haya terminado de votar y verificado sus selecciones, toque el **botón verde "Imprimir boleta"** en la parte inferior derecha de la pantalla. Un mensaje de confirmación aparecerá primero en la pantalla para **"Volver a la boleta" o "Imprimir"**. • Para realizar cualquier cambio antes de imprimir en papel el registro de auditoría del votante, toque "Volver a la boleta". • Para proceder a la impresión en papel del registro de auditoría del votante, toque "Imprimir". Esto imprimirá a los candidatos que haya seleccionado en la tarjeta y la mostrará en la ventana de la impresora para su revisión. • Revise la tarjeta para asegurarse de que representa sus selecciones con exactitud. Luego, toque el botón **"Emitir "** sólo si lo que se muestra en la tarjeta refleja con exactitud sus selecciones. • Si es necesario realizar cambios después de imprimir en papel el registro de auditoría del votante, toque el botón **"Salir"** para cancelar la sesión de votación. Un trabajador electoral será llamado para ayudarle. Deberá devolver al trabajador electoral, doblado, s registro de auditoría en papel que está incorrecto para recibir una nueva tarjeta de activación que le permita iniciar de nuevo el proceso de votación. ON THE EARLY VOTING MACHINE YOU WILL CHOOSE WHAT LANGUAGE YOU WISH TO VOTE ENGLISH OR SPANISH EN LA MÁQUINA DE VOTACIÓN ANTICIPADA ELEGIRÁ QUÉ IDIOMA DESEA VOTAR EN INGLÉS O ESPAÑOL

*the Federal Voting Rights Act of 1965 as amended. You may bring this sample ballot with you into the voting machine.*

*Esta papeleta en bilingüe está preparada siguiendo Los Derechos Federal de Voto de la Acta del 1965 como enmendada. Puede traer esta muestra con usted cuando vaya a* 

*votar en la cabina.*

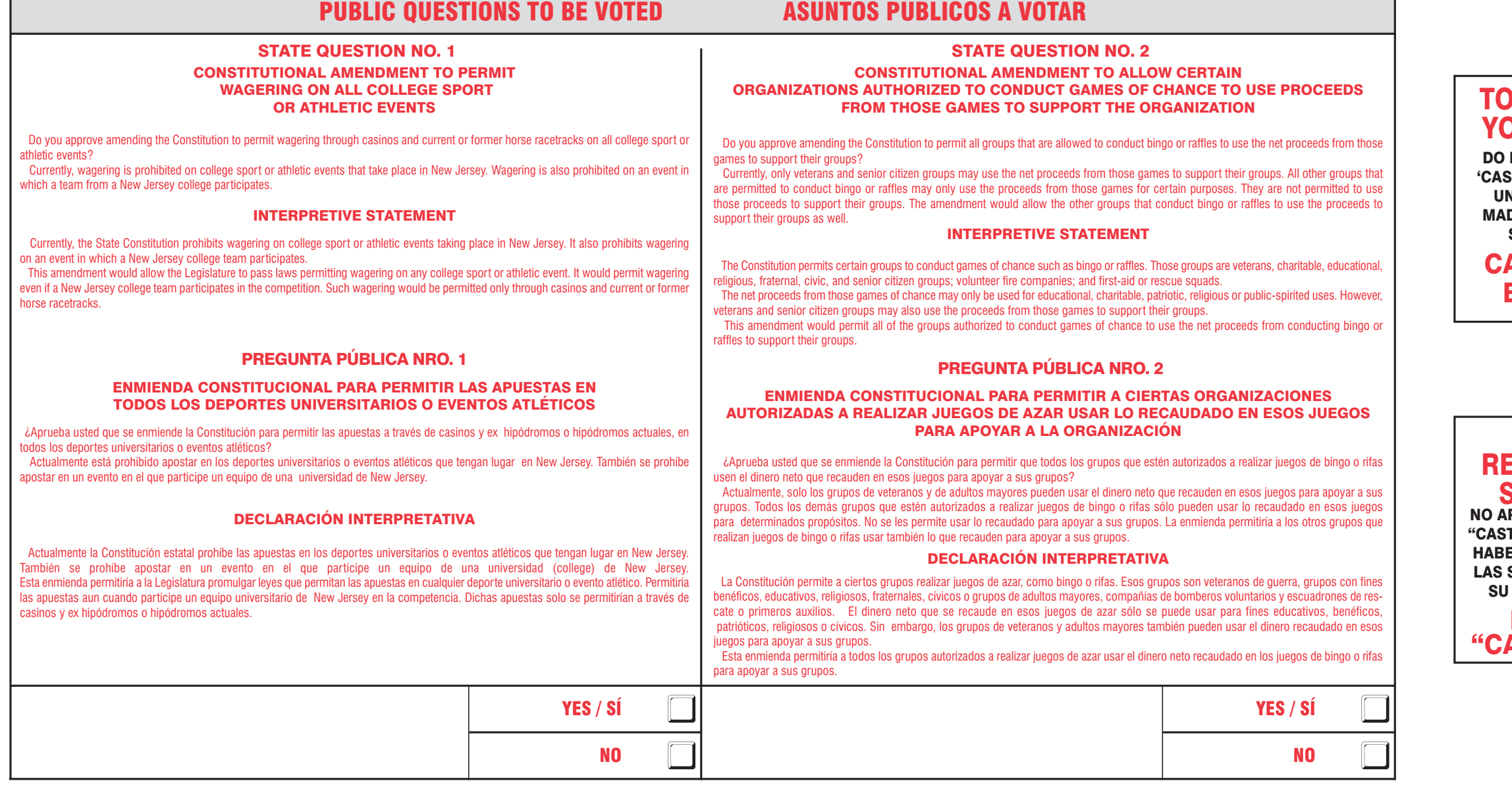

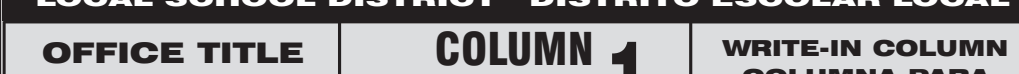

OFFICE TITLE

NOMINATION BY PETITION COLUMN

NOMINATION BY

PETITION COLUMN

WRITE-IN COLUMN LOCAL SCHOOL DISTRICT DISTRITO ESCOLAR LOCAL

NOMINATION BY PETITION COLUMN

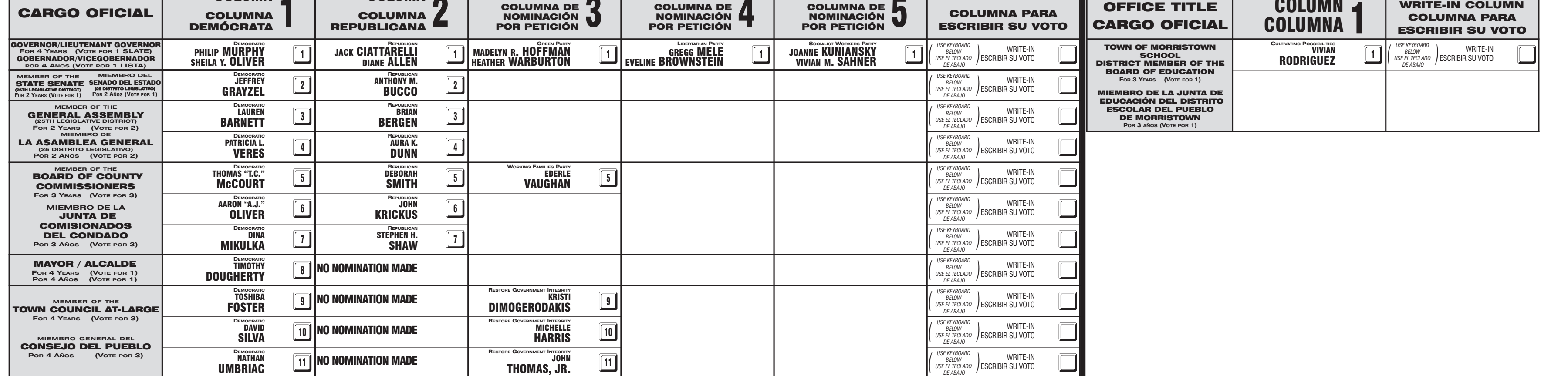